Before you set up and operate your Dell™ computer, see the safety instructions in the Product Information Guide. See your Owner's Manual for a complete list of features.

# Setting Up Your Computer 安装计算机 | 安装電腦 | コンピュータのセットアップ | 컴퓨터 설치

## **A** CAUTION:

NOTE: Because the battery may not be fully charged, use the AC adapter to connect your new computer to an electrical outlet the first time you use the computer.

NOTE: Connect the power cord to the AC adapter firmly and ensure that the green LED is on when you turn on power.

### **▲ 警告:**

安装和操作您的 Dell™ 计算机之 前, 请参阅《产品信息指南》中 ……<br>的安全说明。 有关完整的功能 列表,请参阅《用户手册》。

注: 由于电池可能没有完全充 电,因此在第一次便用计算机时 请便用交流<mark>适</mark>配器将您的新计算 机和电源插座相连接。

注: 稳固地将电源线连接至交流 䗖䜡఼ᑊ⹂ֱ㓓㡆 LED ᣛ⼎♃ 打开电源时是亮的。

### 1 警告:

安裝和操作 Dell™ 電腦前,請參 考「*產品資訊指南*」中的安全說 明。 請參考「*擁有者手冊*」瞭 解完整的功能清單。

註: 因為電池可能不完全充電, 當您第一次使用電腦時,使用交 □<br>流電變壓器來連接您的新電腦至 電源插座。

註:當您開啓電源時,請穩固地 連接電源線至交流電變壓器然後 確定綠色 LED 燈是亮起的。

### ▲警告:

Dell™ コンピュータをセットアップ してお使いになる前に、『製品情報 カイド』にある安全についての注意 事項を読んで、その手順に従ってく ださい。 詳細な機能の一覧について は『オーナーズマニュアル』を参照 してください。

メモ: バッテリはフル充電されてい ない場合がありますので、コン ピュータを初めて使用するときは、 AC アダプタを使って新しいコン ピュータをコンセントに接続してく ださい。

メモ: 電源コードを AC アダプタに しっかりと差込み、電源を入れた際 に緑色の LED が点灯することを確認 します。

### ▲ 주의:

Dell™ 컴퓨터를 설치하여 작동하 기 전에 [*제품 정보 안내*]에 있 는 안전 지짐을 잠조하십시오. ᭒ᖊ#ፏ♺#Ꭺ㘞#^∶⟊⠺#⇎ᬯ 서]를 참조하십시오.

주: 전지가 완전히 충전되지 않 을 수 있으므로 컴퓨터를 처음 사용시 AC 어댑터를 사용하여 새 컴퓨터에 전원을 연결하십시오

**주:** 전원 코드를 AC 어댑터에 완 .<br>전히 연결하고, 전원을 켰을때 녹색 LED 가 켜져있는지 확인하 십시오.

1. security cable slot 2. AC adapter connector 1. 安全缆线插槽 2. 交流适配器连接器

 $7.$ 

 $10.$ 

 $14.$ 

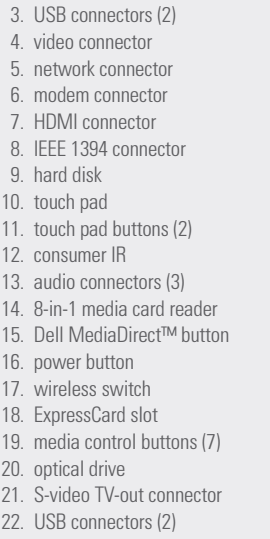

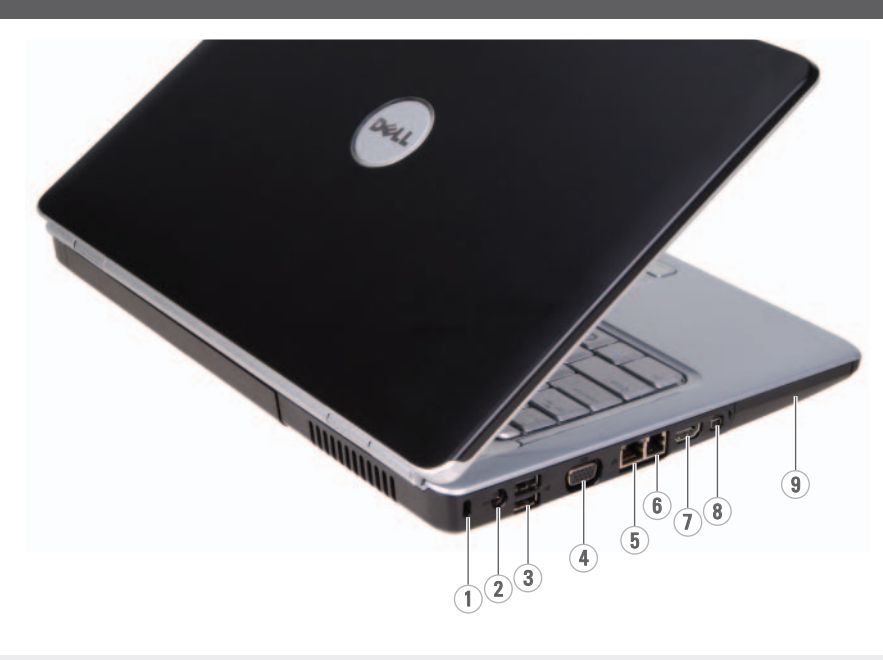

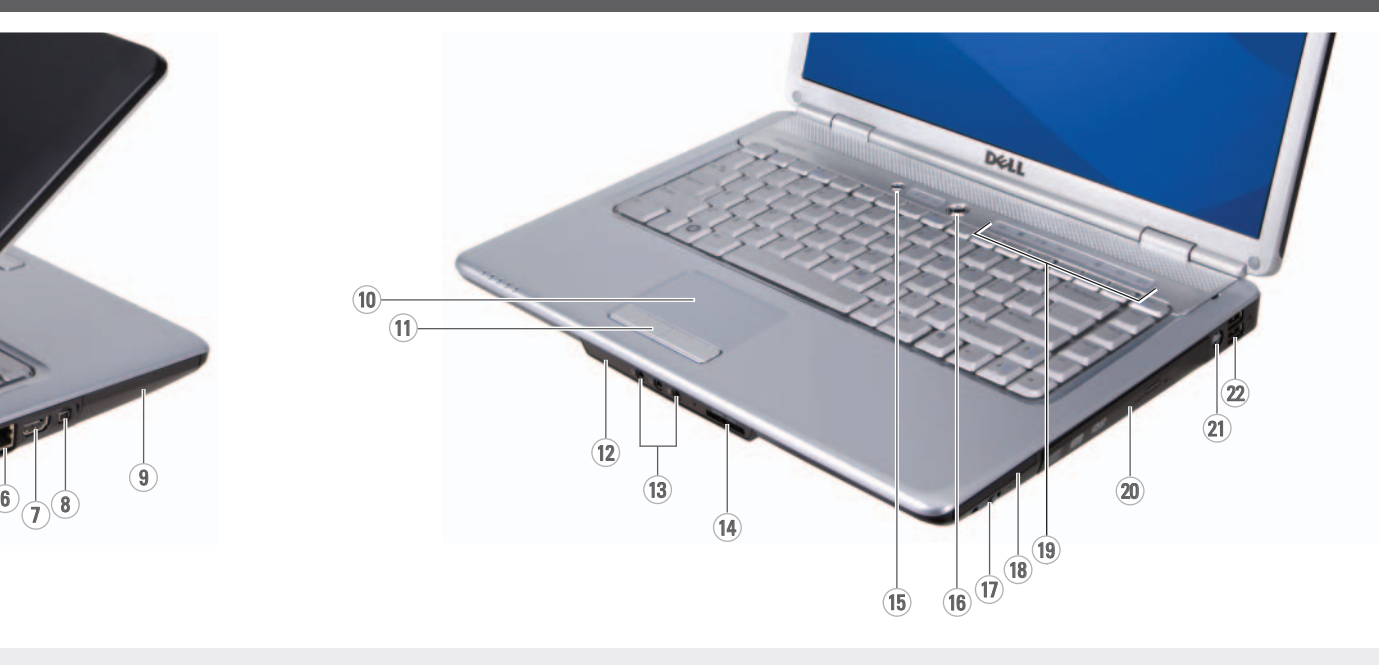

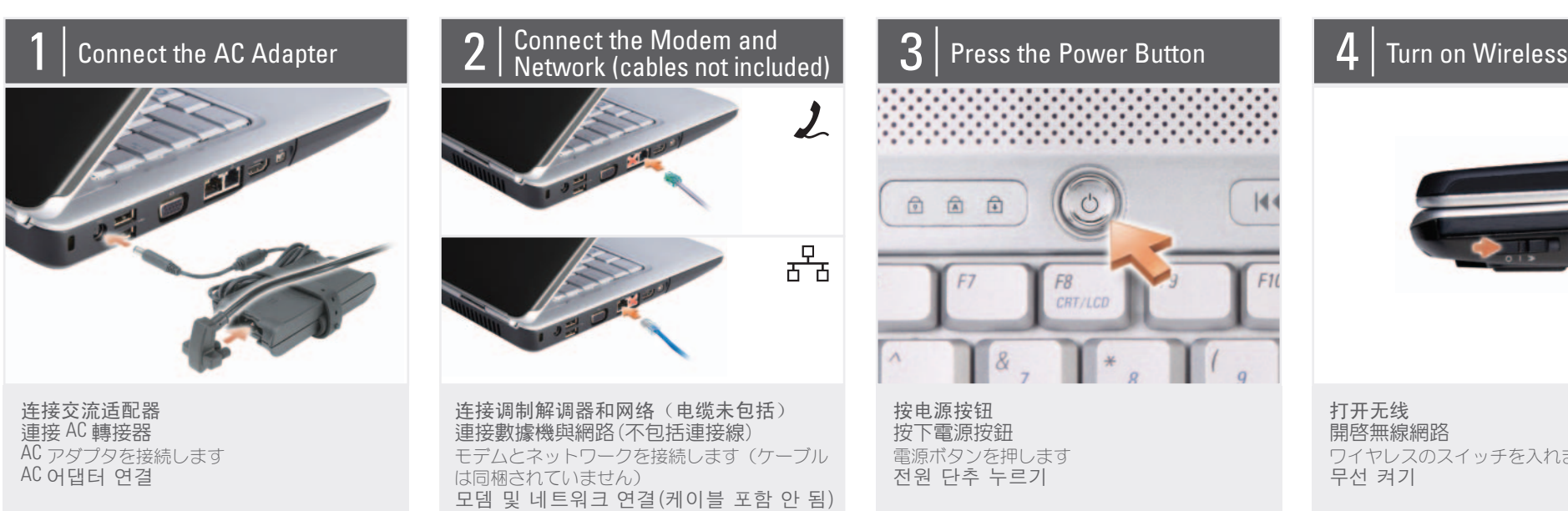

開啓無線網路 ワイヤレスのスイッチを入れます

# About Your Computer | 关于您的计算机 | 關於您的電腦 | お使いのコンピュータについて | 컴퓨터 정보

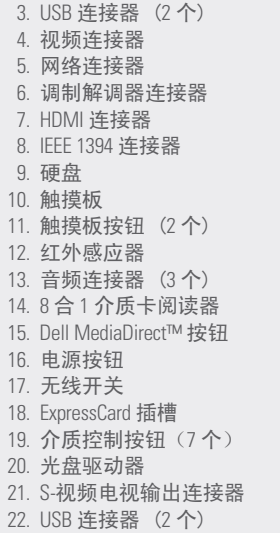

3. USB 連接器 (2個) 4. 影像連接器 5. 網路連接器 6. 數據機連接插槽 7. HDMI 連接器 8. IEEE 1394 連接器 9. 硬碟 10. 觸控墊 11. 觸控墊按鈕(2個) 12. 紅外線端口 13. 音效連接器(3個) 14. 8-in-1 媒體插卡讀取機 15. Dell MediaDirect™ 按鈕 16. 電源按鈕 17. 無線切換開關 18. ExpressCard 插槽 19. 媒體控制按鈕(7 個)<br>20. 光碟機 20. 光碟機 21. S-視訊輸出埠 22. USB 連接器 (2個)

3. USB 커넥터 (2) 4. 비디오 커넥터 5. 네트워크 커넥터 .<br>6. 모뎀 커넥터 7. HDMI 커넥터 8. IEEE 1394 ⾎ᇏ㇚ 9. 하드 디스크 10. 터치패드 11. 터치패드 단추 (2) 12. 사용자 IR 13. 오디오 커넥터 (3) 14. 8-in-1 매체 카드 리더<br>15. Dell MediaDirect™ 단추 15. Dell MediaDirect™ 단추 16. 전원 단추 17. 무선 스위치 18. ExpressCard 슬롯 19. 매체 제어 단추 (7) 20. 광 드라이브 21. S-video TV 아웃 커넥터 22. USB 커넥터 (2)

 16. ⬉⑤ᣝ䪂 17. ᮴㒓ᓔ݇ 1. 安全纜線插槽 2. AC 變壓器插孔

1. セキュリティケーブルスロット 2. AC アダプタコネクタ 3. USB コネクタ (2) 4. ビデオコネクタ 5. ネットワークコネクタ **6. モデムコネクタ** 7. HDMI コネクタ 8. IEEE 1394 コネクタ 9. ハードディスク 10. タッチパッド 11. タッチパッドボタン (2) 12. Consumer IR 13. オーディオコネクタ (3) 14. 8-in-1 メディアカードリーダー 15. Dell MediaDirect™ ボタン 16. 電源ボタン 17. ワイヤレススイッチ 18. ExpressCard スロット 19. メディアコントロール ボタン(7) ハタン(7)<br>20. 光学ドライブ<br>- ... 21. S ビデオ TV 出力コネクタ 22. USB コネクタ (2)

1. 보안 케이블 슬롯 2. AC 어댑터 커넥터

### Finding Answers See your Owner's Manual for more information about using your computer. If you do not have a p 查找解决方案

有关使用您的计算机的 详细信息, 请参阅您的 《用户手册》。

### 查找答案 参閱您的「擁有者手 冊」更多有關於使用您

的電腦的相關資訊。 お使いのコンピュータの 使用方法についての詳細 は、『オーナーズマ

## 답변 찾기

컴퓨터 사용에 관한 자세한 내용은 [소유 자 설명서]를 참조하 심시오

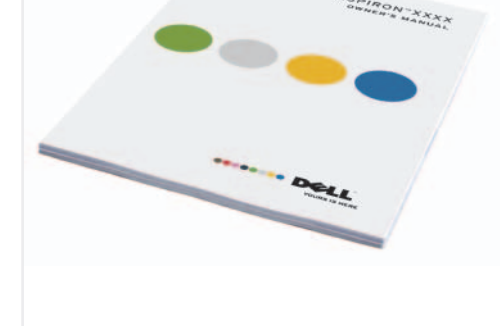

copy of the Owner's Manual, click the Documentation and Support icon on the desktop or go to support.dell.com.

January 2008

如果您没有《用户 手册》的打印版 本,请单击桌面上 ⱘ **Documentation and Support** (说明文件 和支持)图标或访问 support.dell.com 网站。 如果您沒有一份擁 有者手冊的印刷 本,請單按在桌面 ʀ᱿ **Documentation**  and Support (文件與 支援) 圖示或請至 support.dell.com<sup>o</sup>

アル』を参照して ださい。

解決方法の検索

www.dell.com | support.dell.com

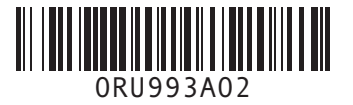

Information in this document is subject to change without notice. © 2007–2008 Dell Inc. All rights reserved. Reproduction in any manner whatsoever without the written permission of Dell Inc. is strictly forbidden. Dell, the DELL logo, Yours Is Here and Inspiron are trademarks of Dell Inc. Dell disclaims proprietary interest in the marks and names of others. 本说明文件中的信息如有更改,恕<br>不另行通知。 © 2007–2008 Dell Inc. **版权所有,**<br>翻印必究。 未经 Dell Inc. 书面许可,严禁以任何<br>方式进行复制。 Dell、DELL 徽标、Yours Is Here 和<br>Inspiron 是 Dell Inc. 的商标。Dell 对<br>其它公司的标记和名称不拥有任何 专有权益。 2008年1月

本文件中的内容若有更改恕不另 行通知

*Dell丶DELL* 徽標丶*Yours Is Here* 與<br>*Inspiron* 是 Dell Inc. 的商標。Dell 放棄<br>其他標誌和名稱的專有權益。  $2008$  年1月

© 2007–2008 Dell Inc. 版權所有,翻<br>印必究。 未經 Dell Inc. 的書面許可,不得以任<br>何形式進行複製。

この文書の情報は、事前の通知なく変更され<br>ることがあります。 **© 2007–2008** ̳͓͈̀ಠैࡀ͉ **Dell Inc.**  Dell Inc. の書面による許可のない複写は かなる形態においても厳重に禁じられ

Dell、DELL のロゴ、Yours Is Here、および<br>Inspiron は Dell Inc. の商標です。本書内で<br>は、上記記載以外の商標や会社名が使用され<br>ている場合がありますが、これらの商標や<br>会社名は、一切 Dell Inc. に帰属するもので<br>はありません。 2008 년 1월

이 설명서의 정보는 별도의 통보없<br>이 변경될 수 있습니다. © 2007-2008 Dell Inc. 저작권 본<br>사 소유.

Dell Inc. 의 서면 승인 없이 어떠한<br>경우에도 무단 복제하는 것을 엄격<br>히 금합니다.

Dell, DELL 로고, Yours Is Here 및 Inspiron 은 Dell Inc. 의 상표입니다. Dell 은 타<br>회사의 상표나 이름에 있어서 소유<br>권을 주장하지 않습니다.

 $2008$ 年1月

ここ357 LD<br>にあります。

手できます。

### Wireless Network (Optional)

1. Internet service 2. cable or DSL modem 3. wireless router

4. desktop computer with network adapter (optional)

5. portable computer with wireless network card

See the documentation for your computer or router for more information about how to set up and use your wireless network.

### 无线网络(可选)

1. 互联网服务 2. 电缆或 DSL 调制解调 器 3. 无线路由器 4. 带有网络适配器(可 洗)的台式计算机

5. 带有无线网卡的便携 式计算机

请参阅您计算机或路由 器的说明文件以获得有 关如何安装及使用无线 网络的详细信息。

### 無線網路 (可選的)

1. 網路服務 2. 連接線或 DSL 數據機 3. 無線路由器 4. 隨附網路配接器的桌

上型電腦(可選) 5. 隨附無線網路插卡的 筆記型電腦 請參閱文件以獲得更多 關於如何在您的電腦或

路由器上設定與使用您 的無線網路的資訊。

ワイヤレスネットワーク (オプション)

### 1. インターネットサー ビス 2. ケーブルまたは DSL モ デム 3. ワイヤレスルーター 4. ネットワークアダプタ 搭載デスクトップ コンピュータ(オプ ション) 5. ワイヤレスネットワー クカード搭載ノート ブックコンピュータ

ワイヤレスネットワーク のセットアップと使用方 法についての詳細は、お 使いのコンピュータまた はルーターのマニュアル を参照してください。

### 무선 네트워크 (옵션)

1. 인터넷 서비스 2. 케이블 또는 DSL 모 </u> 3. 무선 라우터 4. 네트워크 어댑터가 장착된 데스크탑 컴 퓨터 (옵션) 5. 무선 네트워크 카드  $\overline{J}$ 가 장착된 휴대용 컴 퓨터 무선 네트워크를 설치 하고 사용하는 방법에 관한 자세한 사항은 컴

퓨터나 라우터 설명서 를 참조하십시오.

 $\begin{aligned} \mathcal{D}_{\mathfrak{D}{\cal H}^n} \, \, &\mathcal{U}_{\mathcal{H}_{\mathfrak{D}}^{\mathfrak{D}}{\cal H}_{\mathfrak{D}}^{\mathfrak{D}}}\, \\ &\mathcal{D}_{\mathfrak{W}_{\mathfrak{M}}^{\mathfrak{D}}}\, \end{aligned}$ 

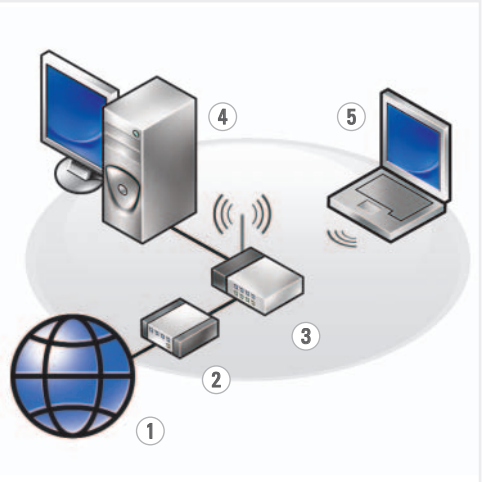

『オーナーズマニュア ……<br>ル』の印刷物をお持ちで ない場合は、デスクトッ ȗƷ **Documentation and**  Support (マニュアルと **サポート) アイコンをク** リックするか、 **support.jp.dell.com** ưλ

[소유자 설명서] 사본 이 없으면, 데스크탑 ⠂ **Documentation and**  Support (설명서 및 지  $\Theta$ ) 아이콘을 클릭하거 나 support.dell.com 을 방문하십시오.

ƯƍLJƢŵ

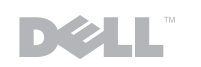

# Dell<sub>™</sub> INSPIRON™ 1525/1526 **SETTING UP YOUR COMPUTER SETTING UP YOUR COMPUTER**

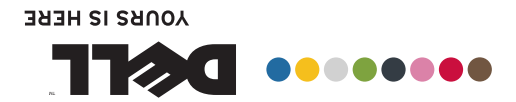

脉莫允 恩事的恋宝娘  $CAAC = C$ ⾞㖒㇚#⇎⼂

> Printed in China. 中国印制。 中國印製 ⦻ท♺⇆#⠢≮1 Printed on Recycled Paper.